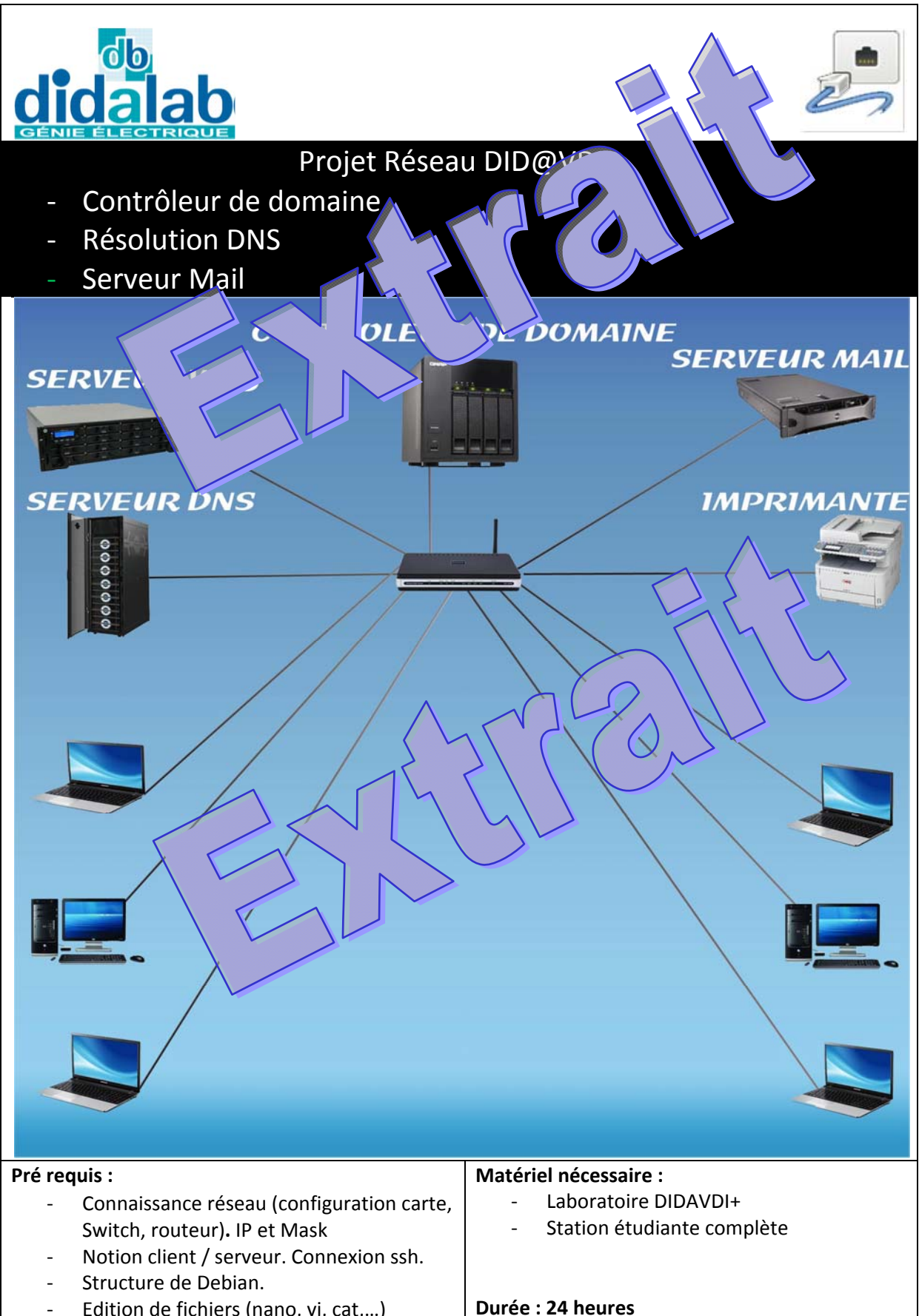

# Sommaire

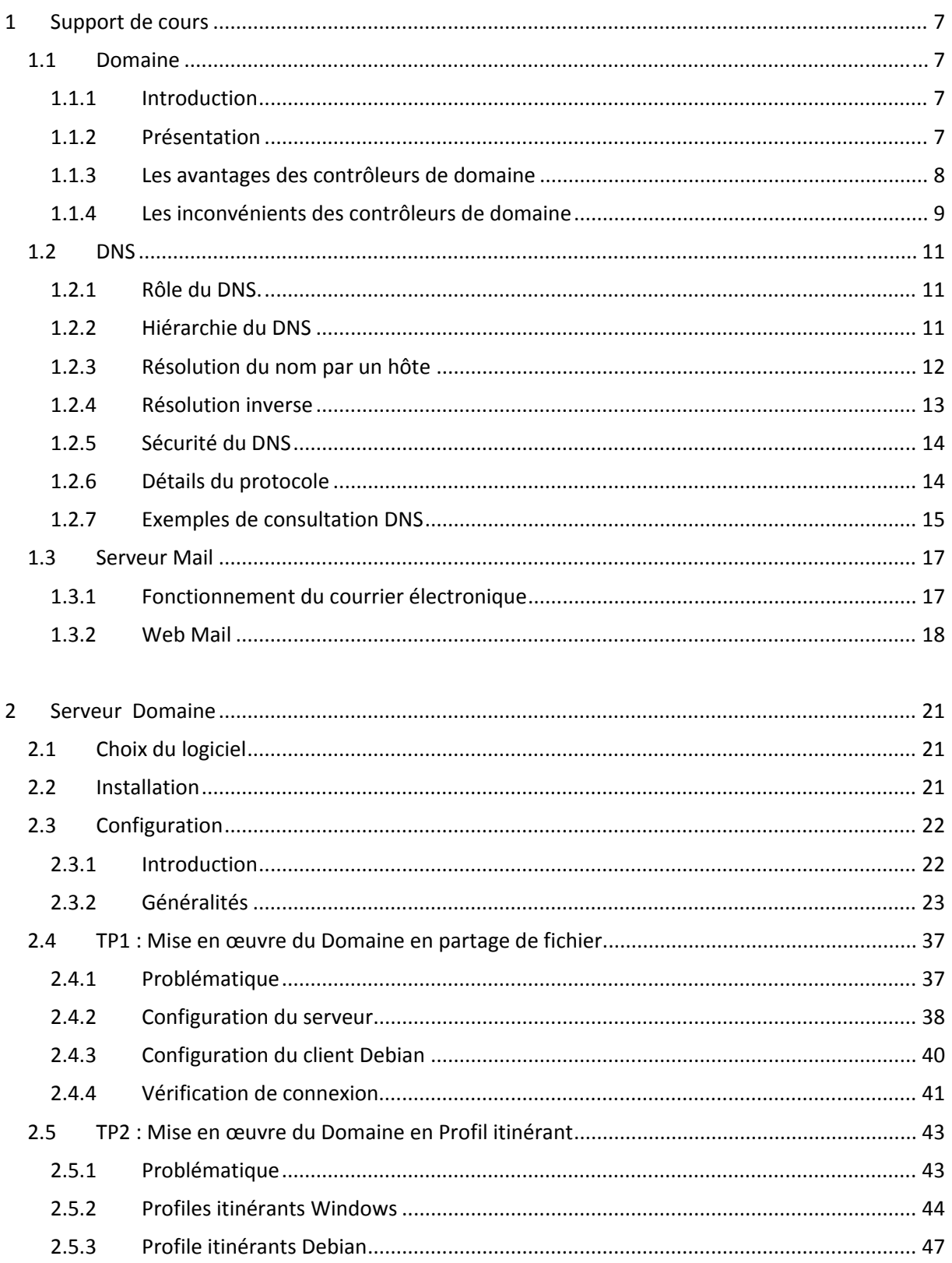

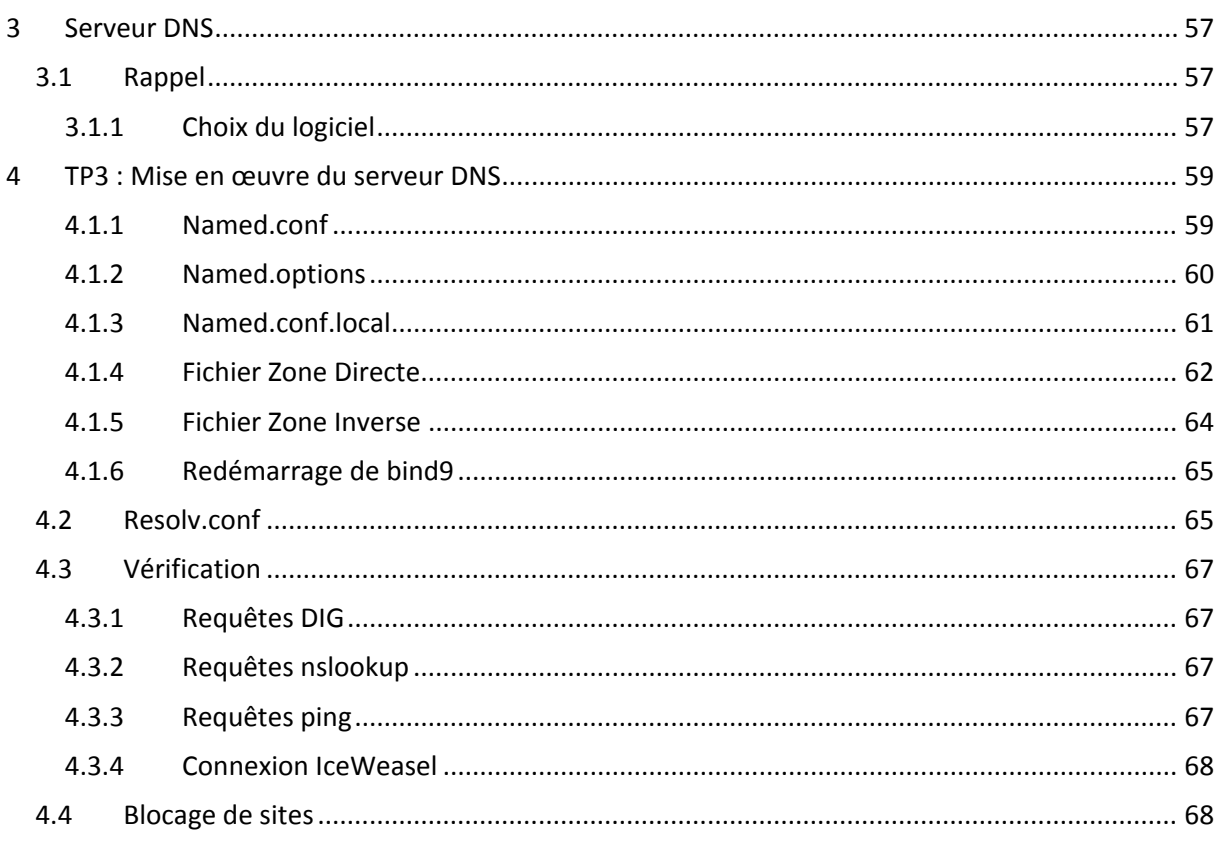

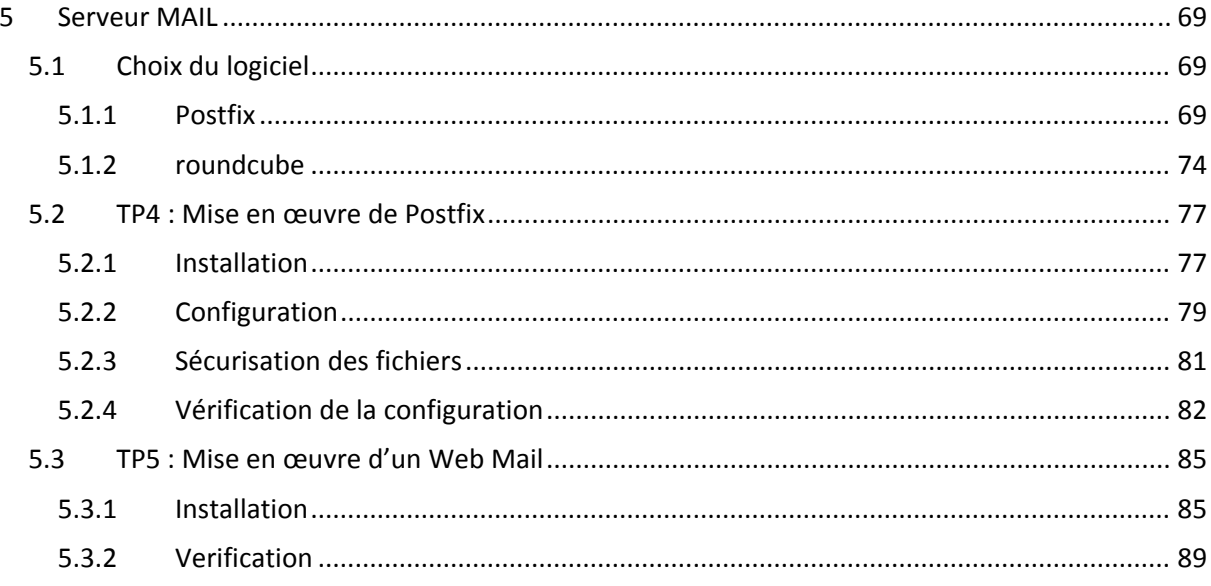

# **8 TP3 : Mise en œuvre du serveur DNS**

#### **8.1.1 Named.conf**

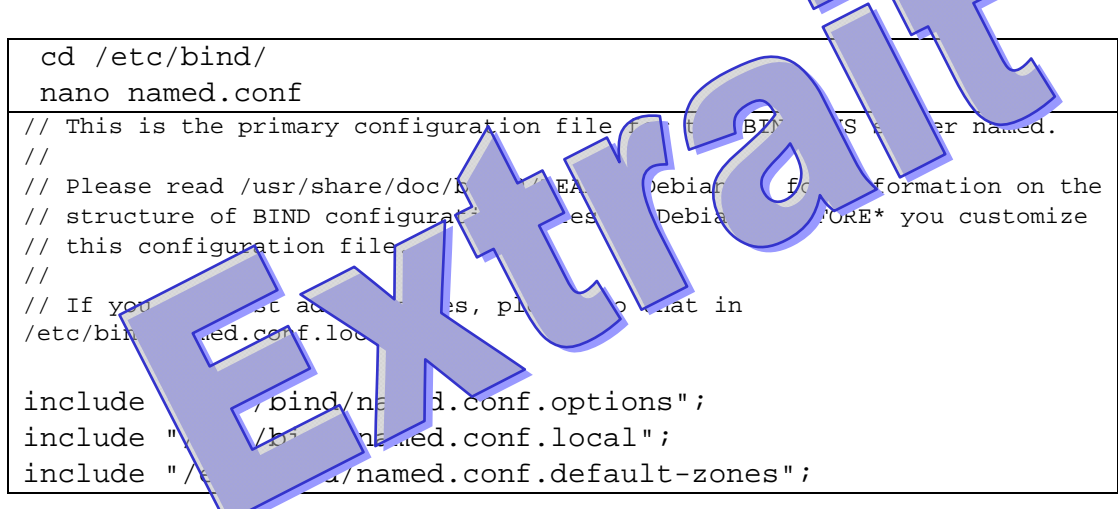

#### **8.1.2 Named.options**

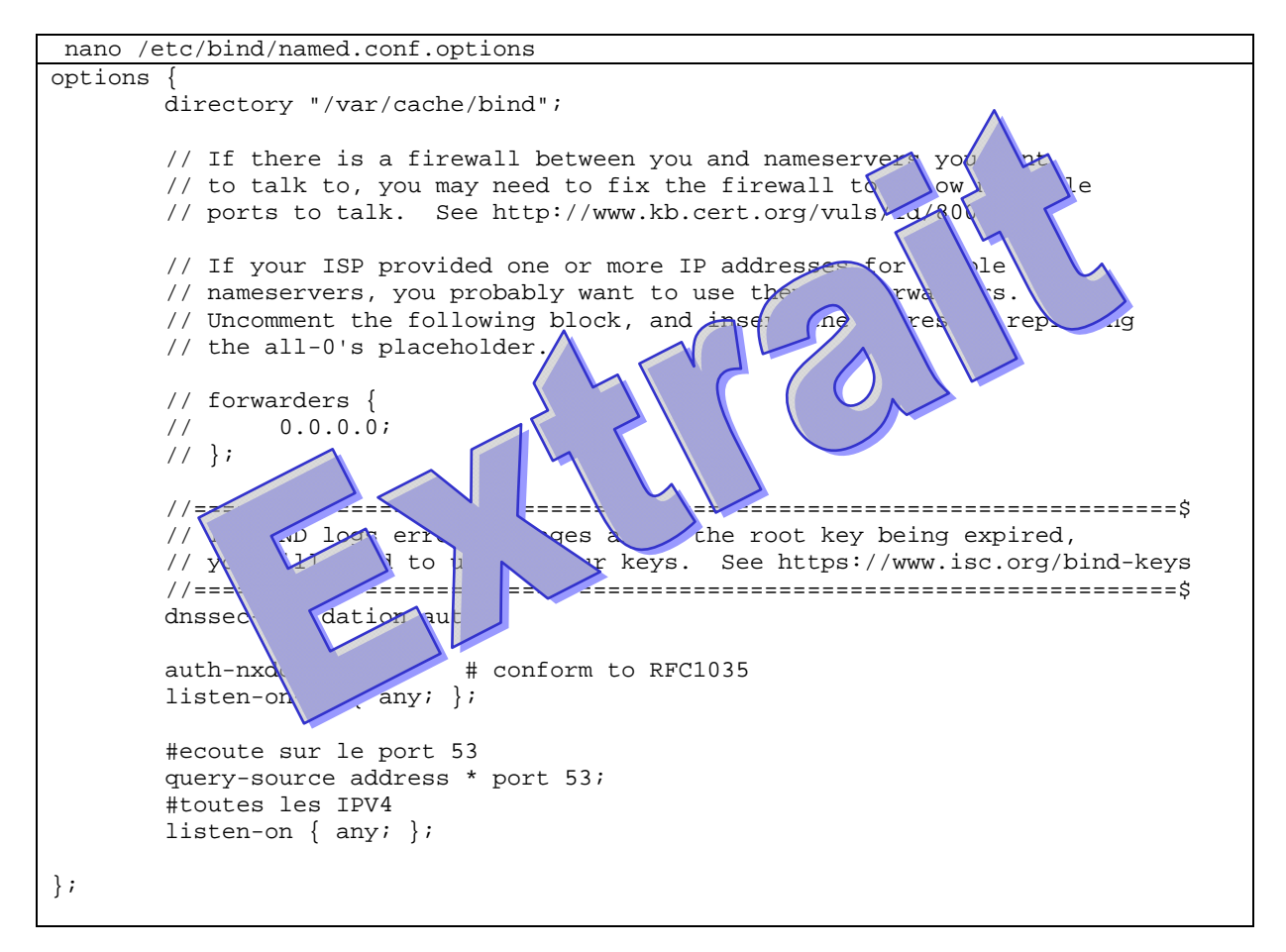

#### **8.1.3 Named.conf.local**

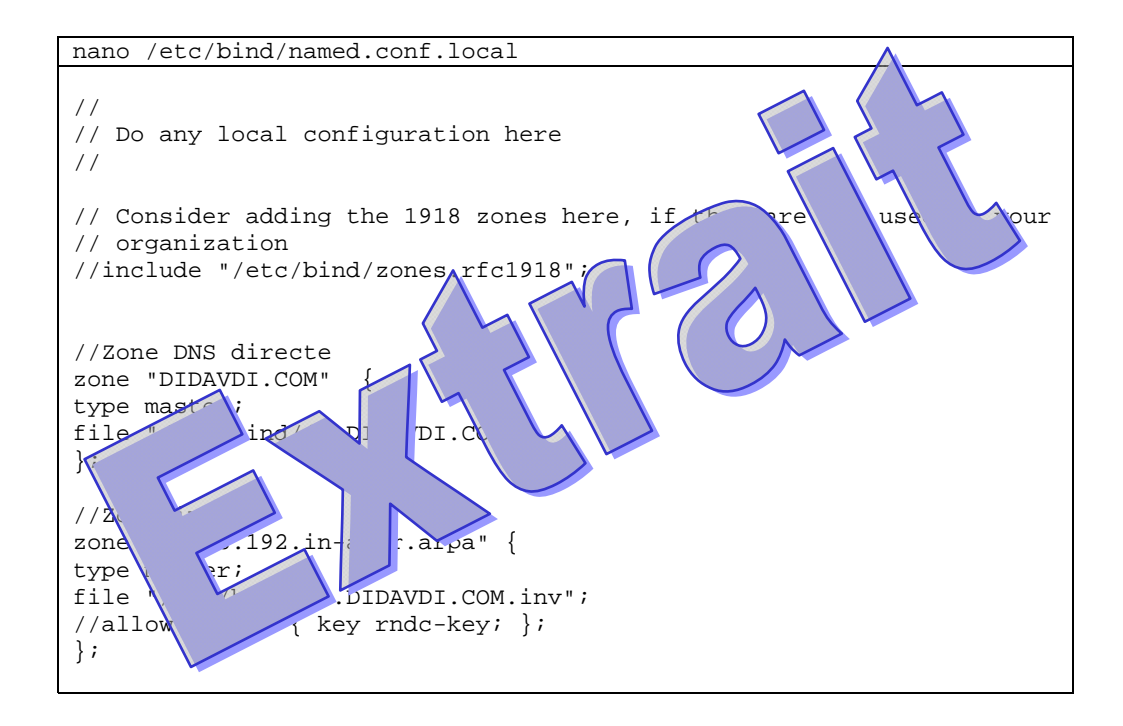

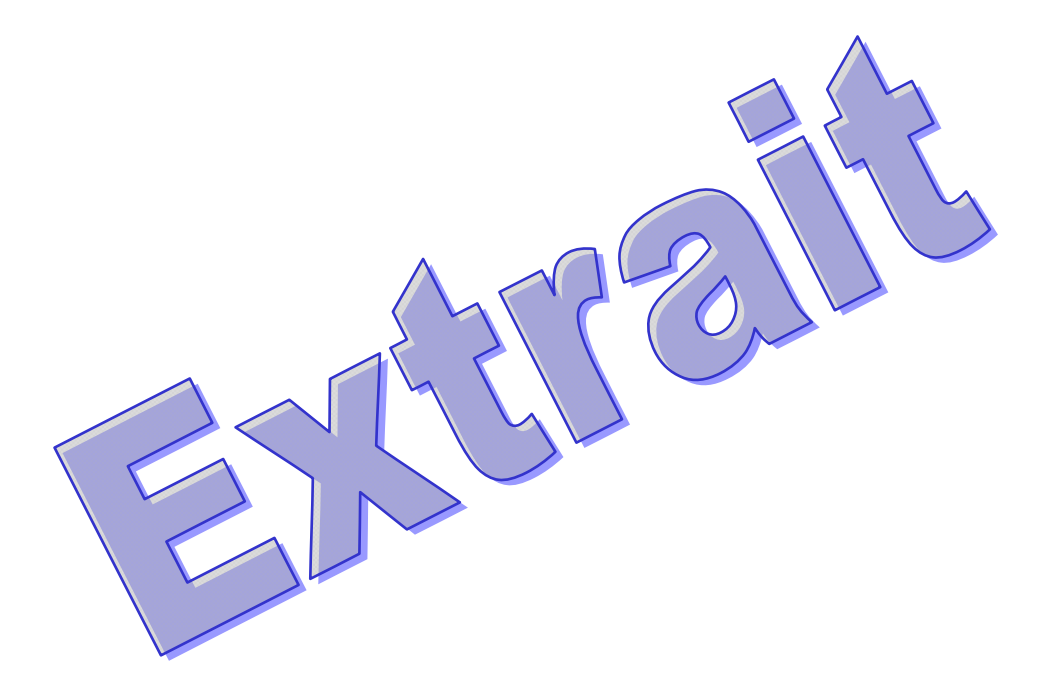

#### **8.1.4 Fichier Zone Directe**

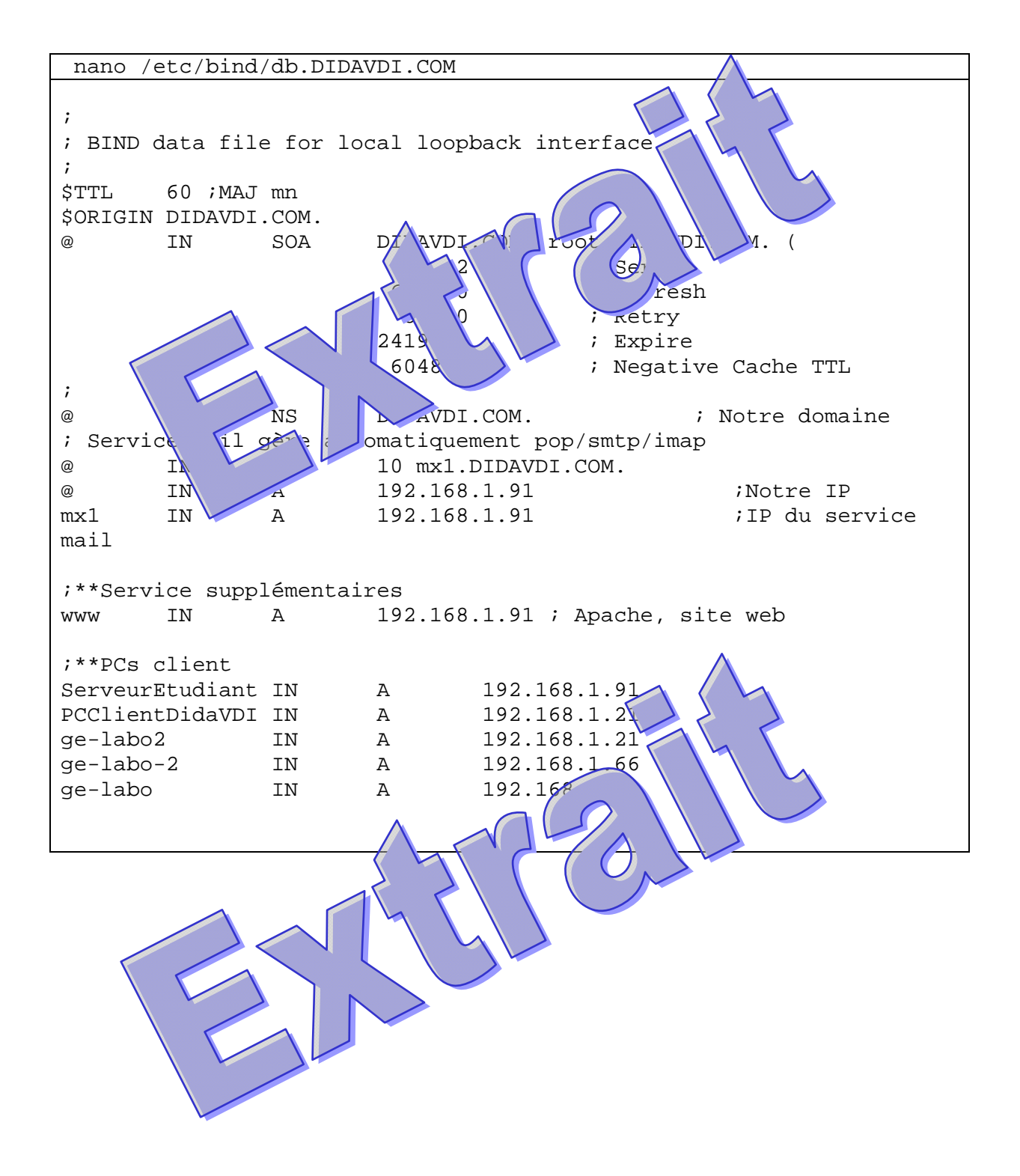

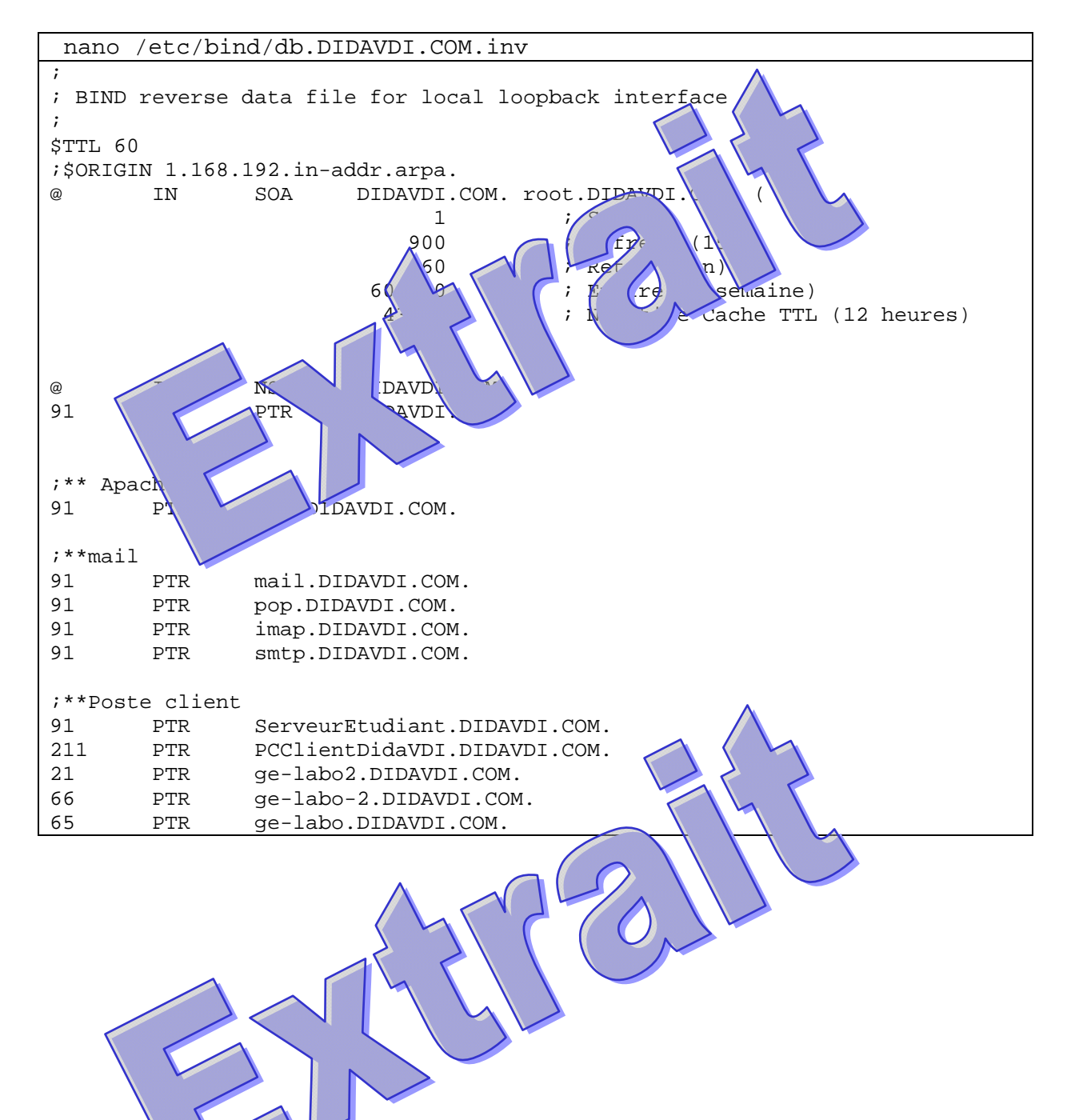

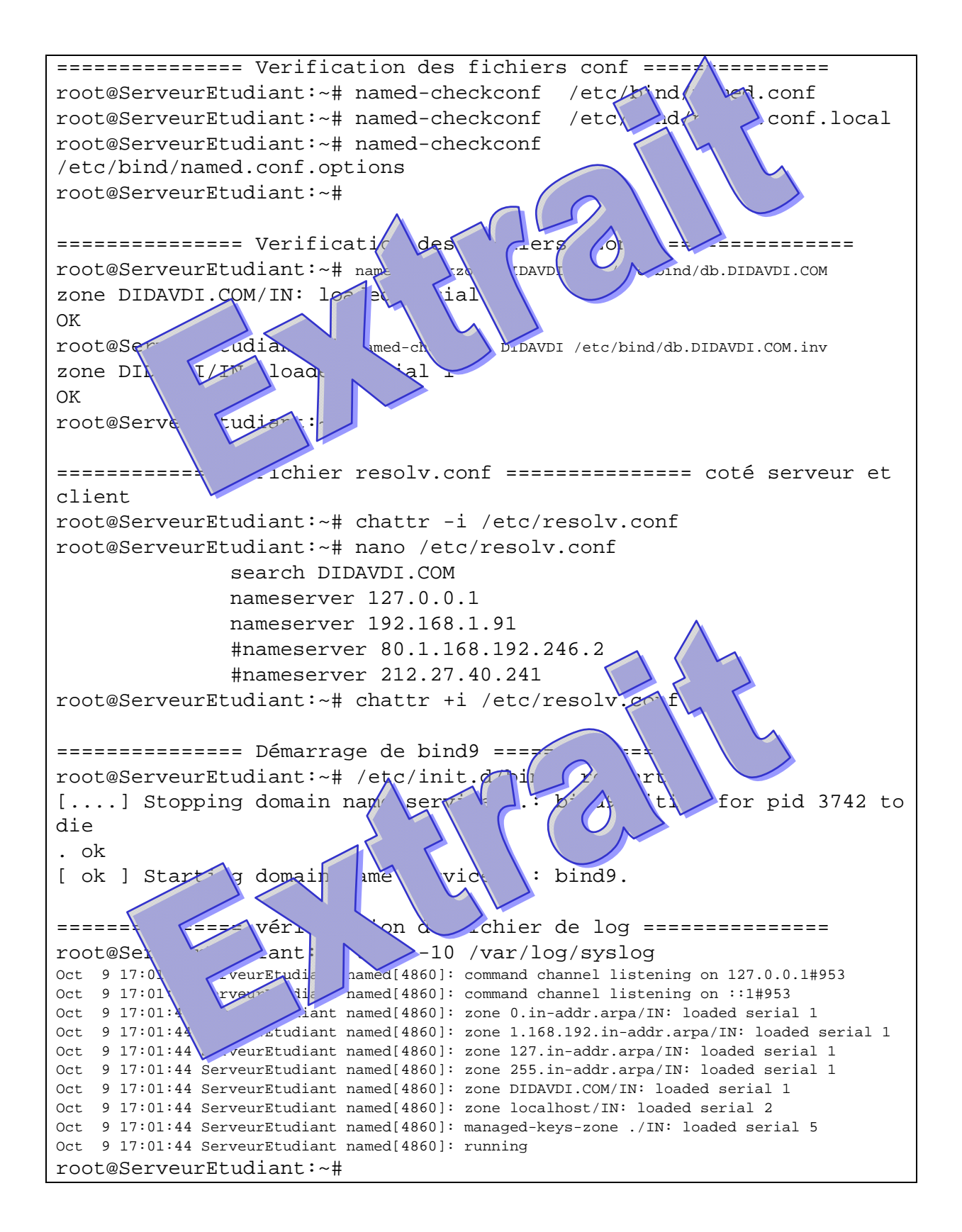

# **8.2 Vérification**

### **8.2.1 Requêtes DIG**

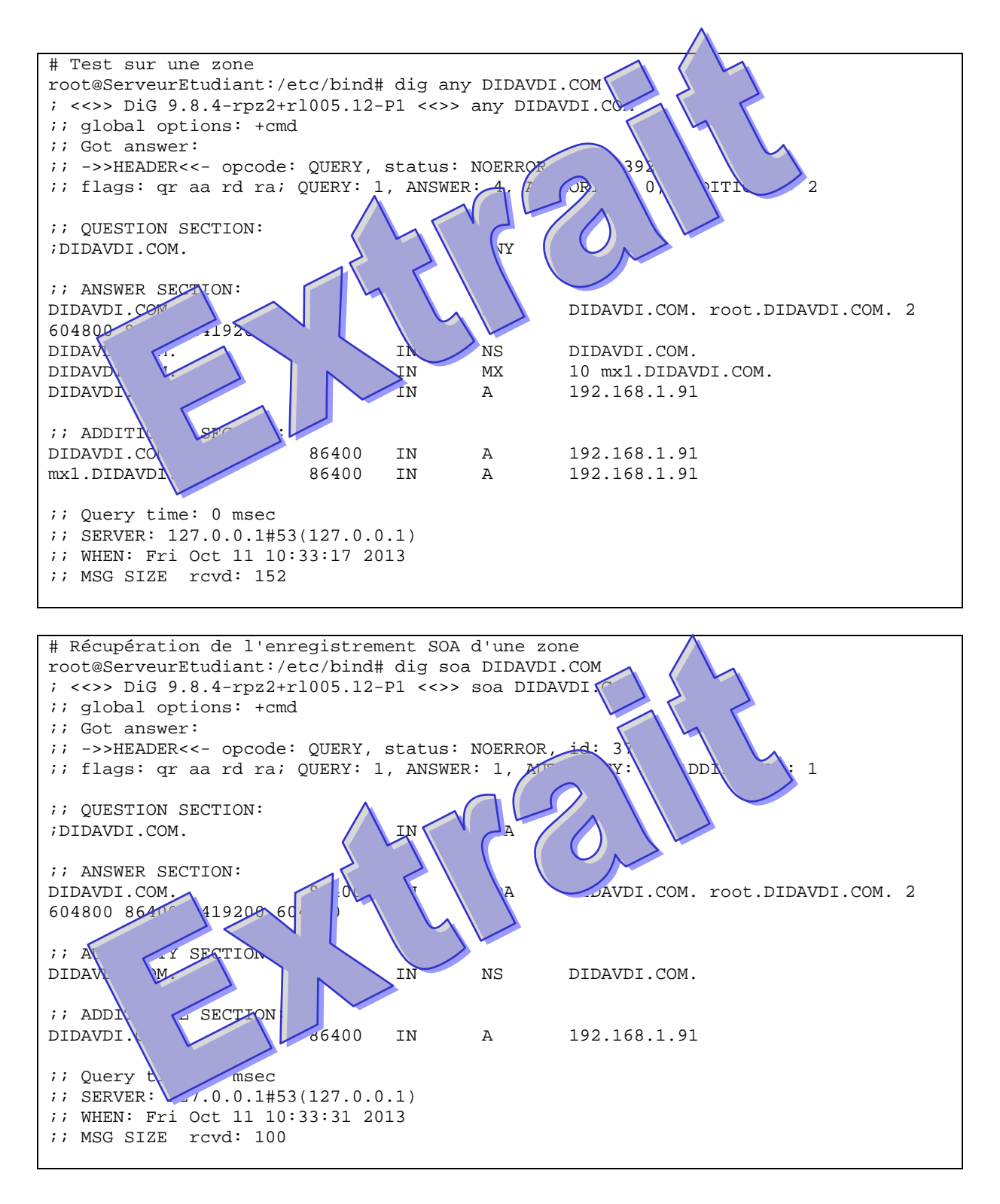

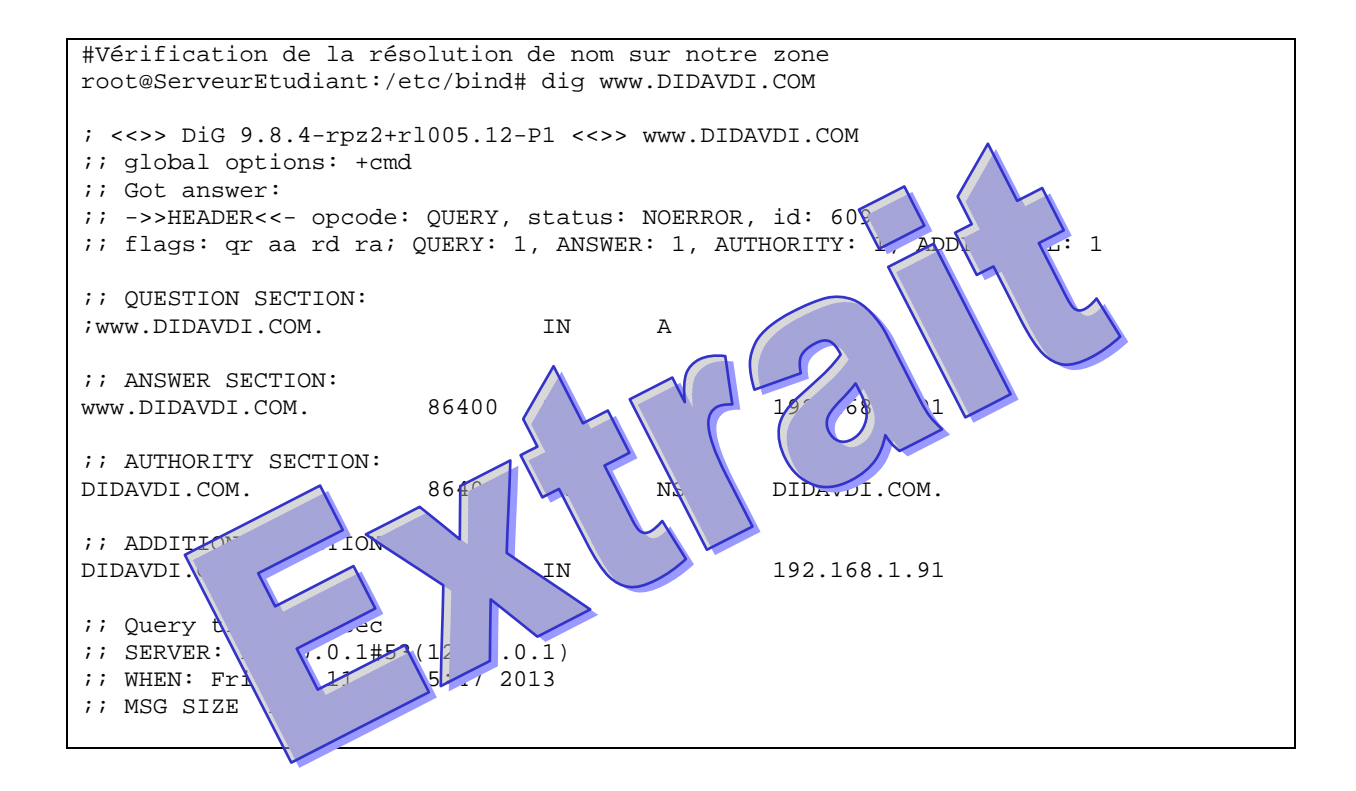

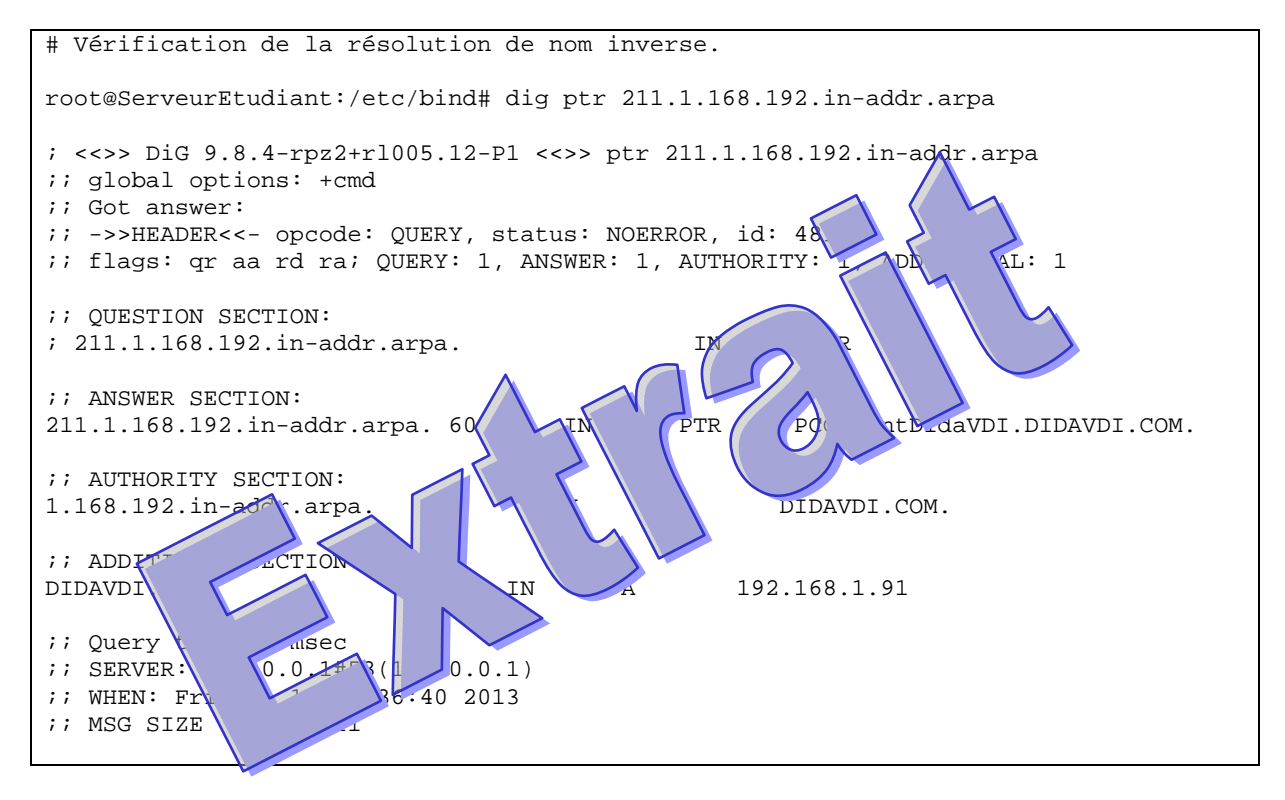

#### Toutes les requêtes dig ont abouties

;; ->>HEADER<<- opcode: QUERY, status: NOERROR, id: 48928

Et on visualise le serveur qui nous a répondu (; ; ANSWER SECTION:) ainsi que le serveur maitre de la zone (;; AUTHORITY SECTION:) qui est bien celui mis en place par nos soins puisqu'il s'agit de l'IP de notre serveur DIDAVDI.COM

#### **8.2.2 Requêtes nslookup**

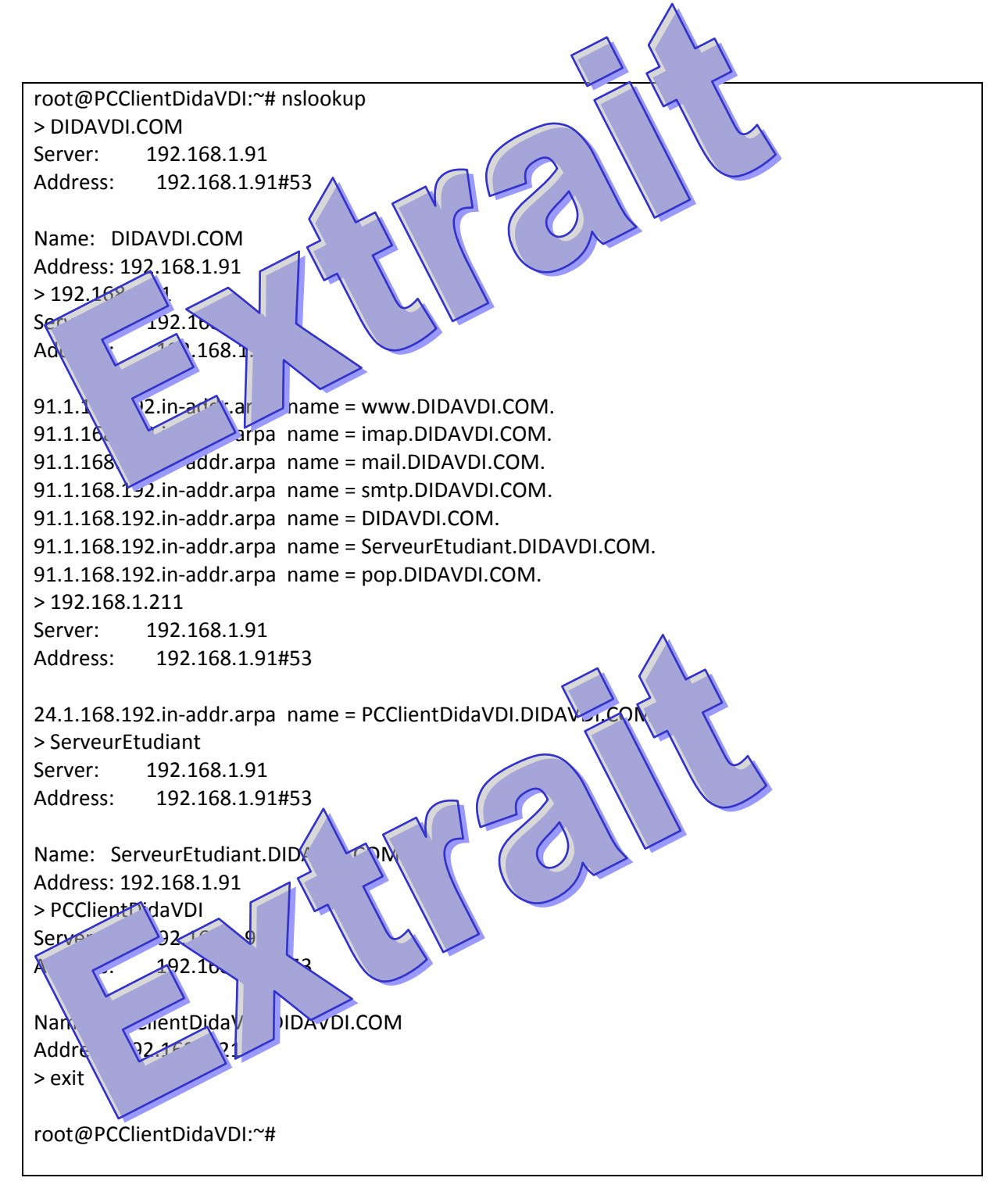

Le PCClient a bien pris en compte notre serveur DNS puisque nslookup nous retrace directement les noms des machines par leur IP.

#### **8.2.3 Requêtes ping**

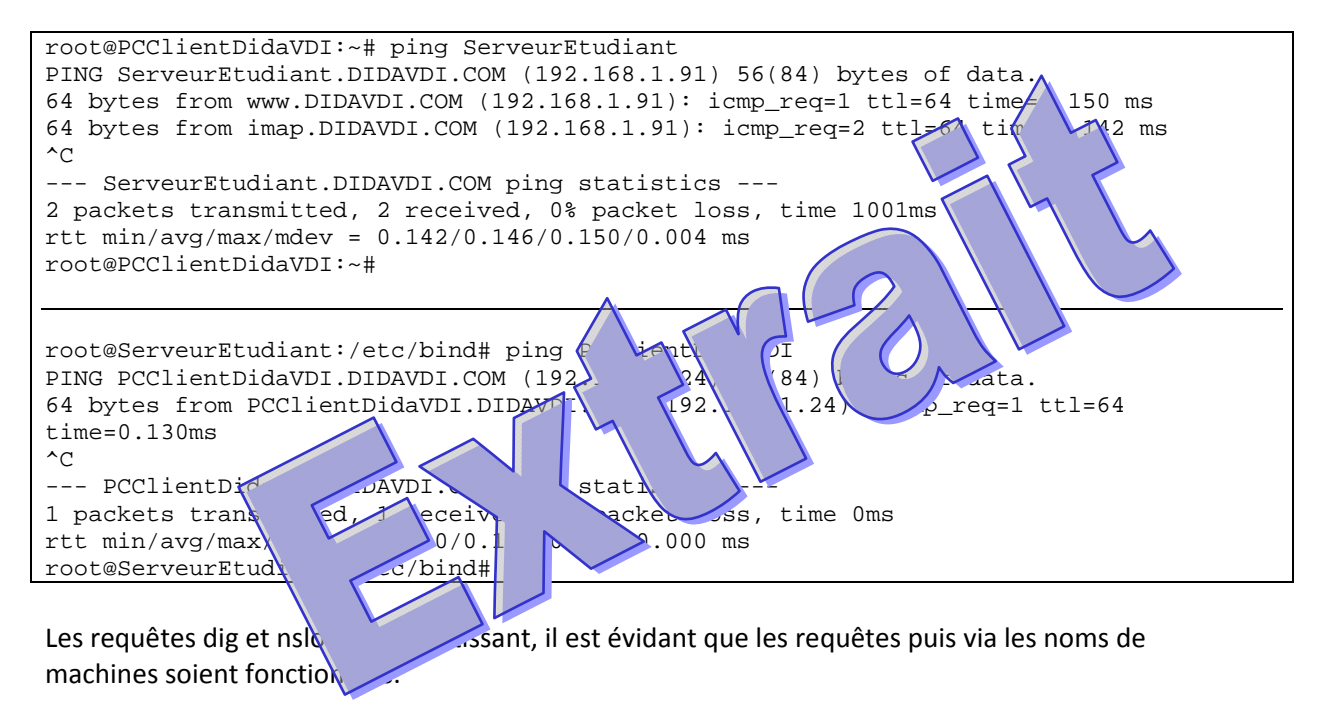

### **8.2.4 Connexion IceWeasel**

Avec IceWeasel, les url ServeurEtudiant et DIDAVDI.COM nous renvoie sur la page d'accueil de notre serveur (192.168.1.91)

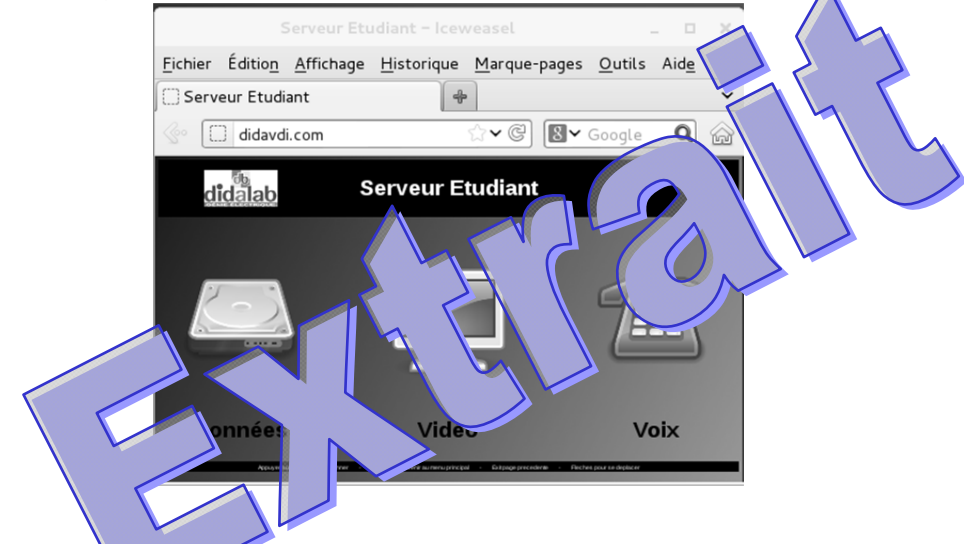

Ceci est réalisé grâce au xies suivantes du fichier /etc/bind/db.DIDAVDI.COM :

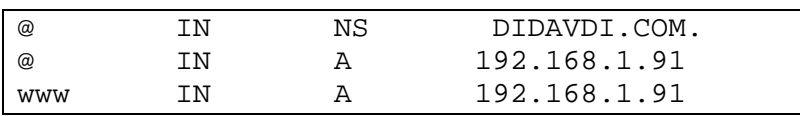

# **8.3 Blocage de sites**

named.conf.options

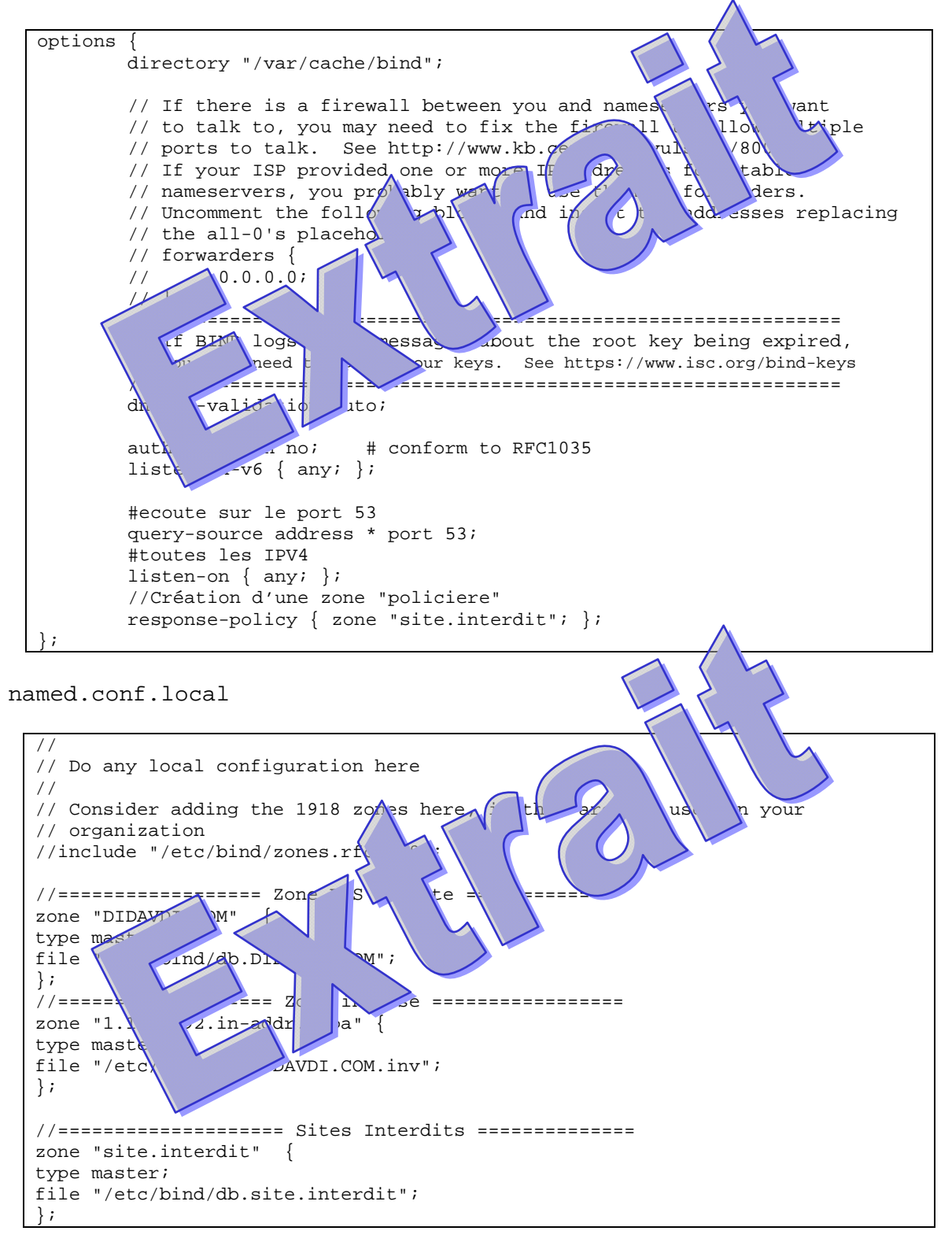

db.site.interdit

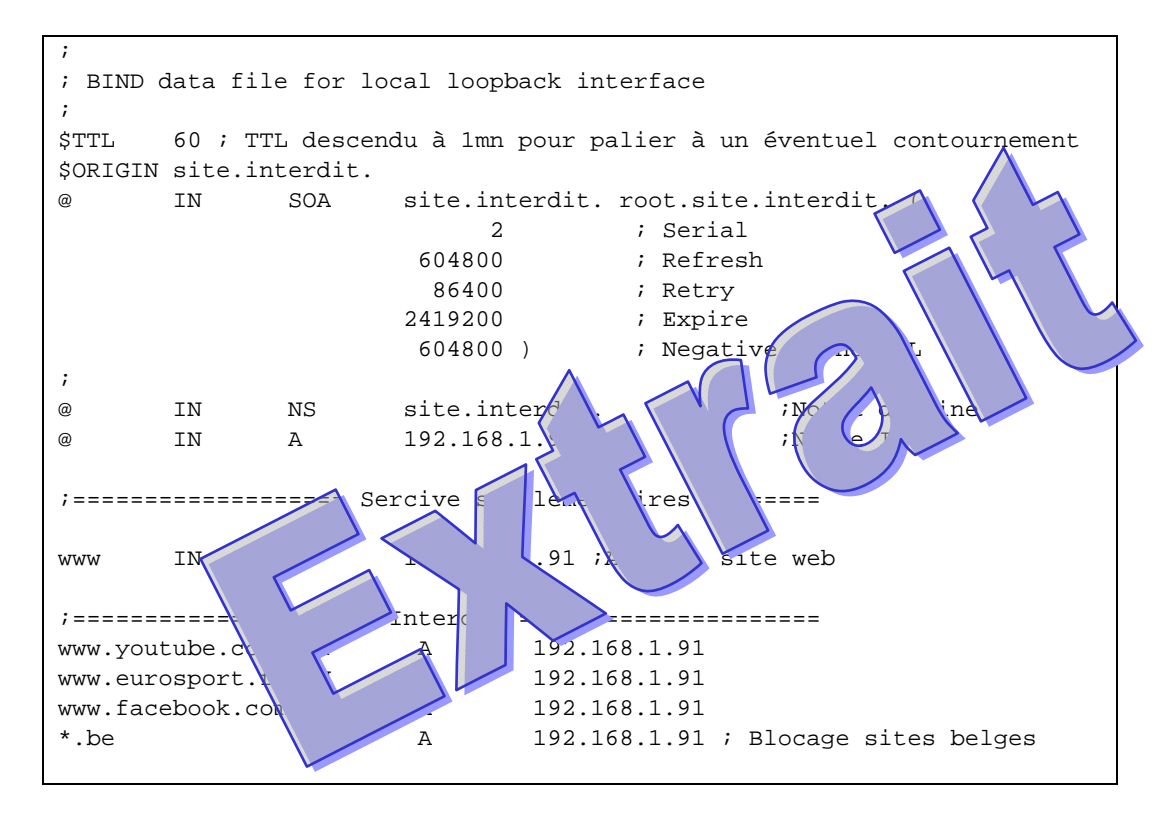

Le but étant de bloquer l'accès à certain site, nous n'auront pas besoin de zone inverse. De plus si nous en déclarons une, celle‐ci sera en conflit avec notre zone DIDAVDI.COM.

## **8.4 Améliorations**

Bind s'appuie sur des DNS publiques (type google) pour accéder aux sites internet,  $\frac{1}{N}$  Mix-ci ne sont pas toujours fiables. Il est donc préférable de renseigner le fichier  $p$ amed.  $\mathbf{r} \cdot \mathbf{d}$  has avec les DNS de notre FAI.

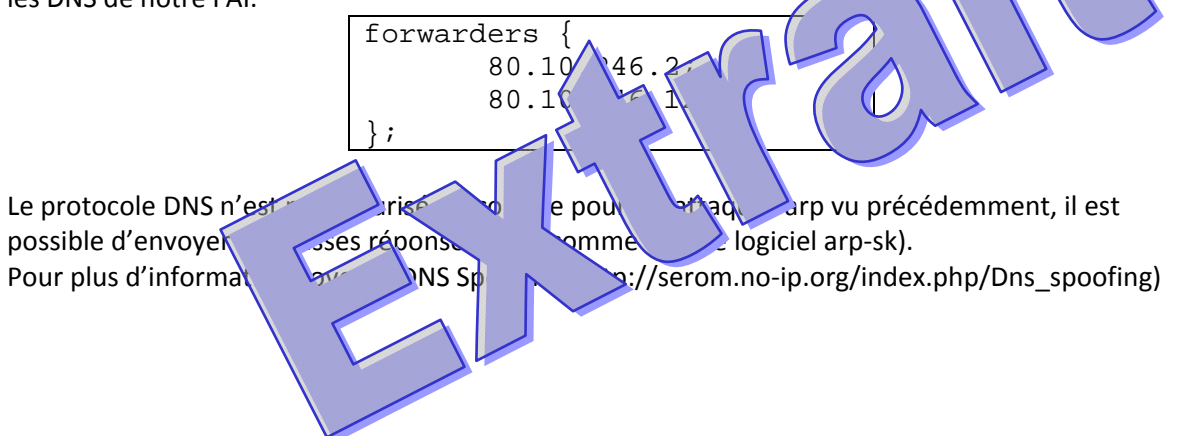

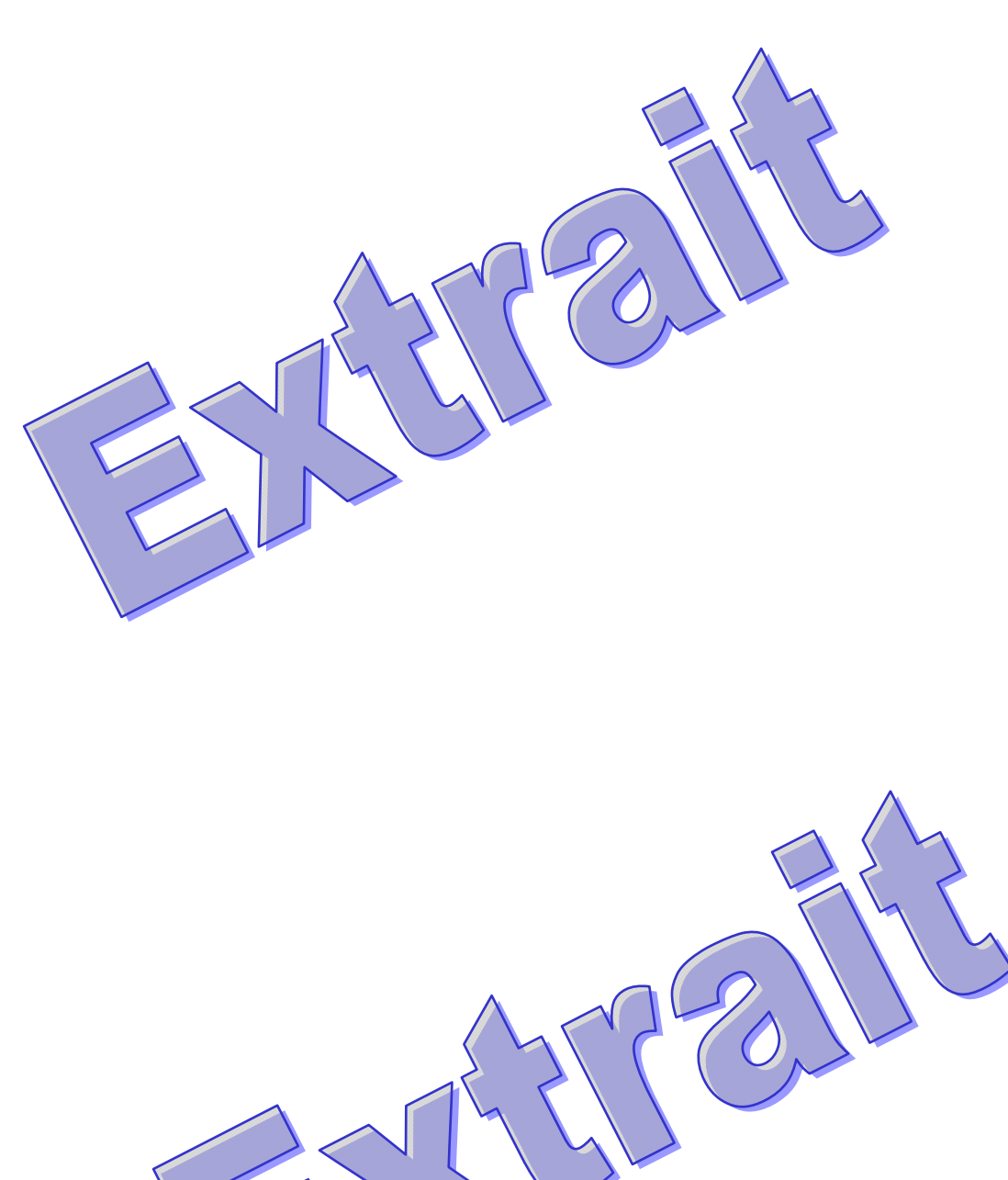